# Petit Manuel de Sedoric 3.0 et de ses utilitaires

*par André C.*

Cette version 3.006 est compatible avec toutes les précédentes, notamment pour les programmes en Langage Machine. Vous pourrez vous en rendre compte en lançant tant NIBBLE ou BDDISK (pour la version 1.0) que NIBBLEAY ou BDDISKAC (adaptés pour les versions 2.x).

**DOS**

Toutes les améliorations apportées par Ray McLaughlin dans les versions précédentes ont été conservées. En outre, de nouvelles commandes ont été ajoutées et les principales bogues ont été éliminées. Ceci a été possible en supprimant la possibilité (elle aussi boguée) de taper les commandes Sedoric en minuscules.

Vous trouverez ci-après des informations plus précises sur tous ces changements.

#### **LES NOUVEAUTÉS DE SEDORIC V3.006 :**

- 1 Nouvelles Commandes.
- 2 Commandes déboguées.
- 3 Commandes déplacées ou modifiées.
- 4 Touches de fonctions.
- 5 Commandes redéfinissables.
- 6 Commandes prédéfinies.
- 7 Utilitaire BDDISK
- 8 Utilitaire MONAC1
- 9 Utilitaire NIBBLE
- 10 Deux patches pour Sedoric v3.006

#### **1 - NOUVELLES COMMANDES : A) Commande CHKSUM.**

Vérifie la lisibilité et calcule la checksum (somme de tous les octets) des fichiers indiqués.

Syntaxe : CHKSUM NFA (,AUTO)

où NFA est un nom de fichier ambigu selon la syntaxe Sedoric habituelle.

Exemples : CHKSUM "TOTO.SOS" CHKSUM "BANQUE?"

CHKSUM "\*.TXT",AUTO

Si le paramètre AUTO est omis, il faudra appuyer sur une touche pour passer au fichier suivant. S'il est présent, l'affichage sera automatique. Toutefois, il peut être interrompu par pression sur <espace> et repris par la pression sur n'importe quelle touche, sauf <espace> et <ESC>. <ESC> permet d'abandonner dans tous les cas.

#### **B) Commande VIEWHIRES.**

Une visionneuse qui affiche les images HIRES indiquées.

Syntaxe : VIEWHIRES NFA (,AUTO) NFA est un nom de fichiers ambigu correspondants à un ou des écrans HIRES (attention !). Exemples : VIEWHIRES "TOTO.HRS" VIEWHIRES "IMAGES?"

VIEWHIRES "\*.HRS",AUTO

Si le paramètre AUTO est omis, il faudra appuyer sur une touche pour passer au fichier suivant. S'il est présent, l'affichage sera automatique. Toutefois, il peut être interrompu par pression sur <espace> et repris par la pression sur n'importe quelle touche, sauf <espace> et <ESC>. <ESC> permet d'abandonner dans tous les cas.

# **2 - COMMANDES DÉBOGUÉES :**

a) CSAVE qui ne marchait parfaitement que lorsque le lecteur de cassettes était utilisé seul, sans Sedoric !

b) EXT qui était trop libéral !

c) LINPUT qui déraillait complètement lorsque le curseur devait changer de ligne !

d) La routine cruciale : "Prendre un caractère au clavier" qui a causé bien des soucis à Fabrice Broche et amputait la gestion des touches de fonctions !

e) Ainsi que les commandes précédemment déboguées par Ray McLaughlin : ">", BACKUP, DKEY, DNAME, DNUM, DSYS, DTRACK, INIST, INIT et TRACK.

### **3 – COMMANDES DÉPLACÉES OU MODIFIÉES : A) Commandes déplacées :**

Afin de pouvoir restaurer la table des vecteurs système, les commandes : EXT, PROT, UNPROT, STATUS et SYSTEM ont été déplacées dans une 7ème banque qui contient en outre de nouvelles commandes.

Lorsque vous utiliserez ces commandes, Sedoric vous demandera de placer une disquette Master dans le drive système. Il se débrouillera tout seul, sans rien demander si cette disquette est déjà présente et si vous avez installé le patch n°1 (voir plus loin).

Ceci n'est pas très gênant puisque ces commandes sont peu utilisées et la plupart du temps en mode immédiat.

Pour le reste, la version 3.0 est parfaitement compatible avec les précédentes.

#### **B) Commandes modifiées :**

a) KEYSAVE sauve maintenant une zone de RAM overlay plus large (de #C800 à #C900). Ceci permet de disposer de plusieurs jeux de commandes prédéfinies. Trois jeux sont disponibles : Sedoric1.key (l'ancien jeu pour ceux qui ont leurs habitudes), Sedoric3D.key (pour les Développeur Basic) et enfin Sedoric3N.key (qui est le jeu Normal standard). Notez que Sedoric1.key reflète la bogue de la routine "Prendre un caractère au clavier". Si malgré tout, vous tenez à l'utiliser, alors ajoutez SEDORIC1.KEY à la commande INIST de votre disquette de boot.

b) KEYDEF permet maintenant d'utiliser les commandes Sedoric, même celles qui n'ont pas de numéro (UNPROT, USING, VUSER, WIDTH, WINDOW et !RESTORE) ainsi que les caractères ê et ©.

c) INIT accepte maintenant jusqu'à 101 pistes. Sous Euphoric, il est ainsi possible de formater jusqu'à 3838 secteurs par disquettes ! Mais avec les disquettes réelles, il faut s'en tenir à 80 pistes/ face (pour les 3,5 pouces).

#### **4 – LES TOUCHES DE FONCTIONS :**

- **a) FUNCT + la touche indiquée :**
- A AZERTY
- B BACKUP
- C COPY
- D DIR
- E ESAVE
- F FIELD
- G CHANGE
- H HCUR
- I INIT
- J JUMP
- K KEYSAVE
- L LINPUT
- M MOVE
- N NUM
- O OLD
- P PROT
- Q QWERTY
- R RENUM
- S SAVEU
- T TYPE
- U UNPROT
- V VIEWHIRES

W WINDOW

- X SEEK
- Y PAPER0:INK7 reset affichage. Z CALL#F8D0 reset caractères.
- 0 rien (un espace).
- 1 DOKE#2F5,# vecteur !
- 2 DOKE#2F5,#467 vecteur ! et valeur par défaut.
- 3 DOKE#2F9,# vecteur ]
- 4 DOKE#2F9,#D070 vecteur ] et valeur par défaut.
- 5 DOKE#2FC,# vecteur &()
- 
- 7 PAPER0 :INK7 reset affichage.
- 8 CALL#F8D0 reset caractères.
- 9 ê enfin accessible
- ?HEX\$(PEEK(# chaînes
- = ?HEX\$(DEEK(# couramment
- £ PEEK(# utilisées
- / DEEK(# et bien
- [ POKE# pénibles
- ] DOKE# à taper !
- **b) FUNCT + SHIFT + la touche indiquée :**
- A AND
- B NOT
- C CHR\$
- D DATA
- E ELSE
- F FOR
- G GOSUB
- H HIRES
- I INPUT
- J INK
- K KEY\$
- L LIST
- M MUSIC
- N NEXT
- O OR
- P PLOT
- Q RESTORE
- R RETURN
- S STEP
- T THEN
- U UNTIL
- V VAL W WAIT
- 
- X EXPLODE
- Y PING
- Z ZAP

Et les nouvelles commandes prédéfinies (permettant d'accéder pour la première fois à certaines commandes Sedoric) :

- 0 HEX\$(
- 1 CALL#
- 2 TEXT
- 3 FORI=1TO
- 4 LEFT\$(
- 5 MID\$(
- 6 RIGHT\$(
- 7 STR\$(
- 8 UNPROT
- 9 ©
- USING
- = VIEWHIRES
- £ VUSER
- / WIDTH
- [ WINDOW ] !RESTORE
- 
- 6 DOKE#2FC,#461 vecteur &() et valeur par défaut.

# **5 – COMMANDES REDÉFINISSABLES :**

**A) Sedoric3N.key**

Voici les nouvelles commandes redéfinissables proposées en standard et dans le fichier Sedoric3N.key. Accès avec la touche FUNCT + la touche indiquée :

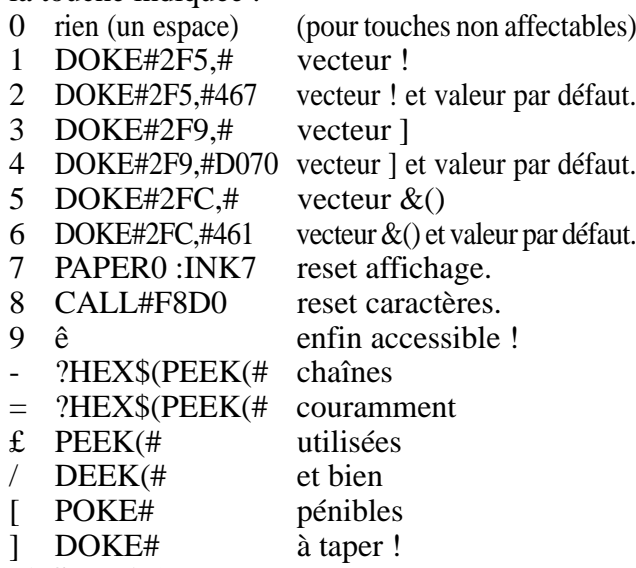

# **B) Sedoric3D.key**

Voici les nouvelles commandes redéfinissables proposées en alternance dans le fichier Sedoric3D.key. Elles permettent d'utiliser facilement certaines commandes complexes lorsqu'on programme en Basic. Accès avec la touche FUNCT + la touche indiquée :

- 0 rien (un espace) (pour touches non affectables).
- 1 POKE#26A,PEEK(# à faire suivre de :
- 2 26A) AND #FE pour forcer curseur OFF ou
- 3 26A) OR #01 pour forcer curseur ON, puis
- 4 PRINTCHR\$(18); pour valider état ON ou OFF.
- 5 POKE#BBA3,#0 pour effacer CAPS.
- 6 FORI=#BB80TOBBAà faire suivre de :
- 7 7:POKEI,32:NEXT pour effacer la ligne service.
- 8 POKE#BB80, à faire suivre de :
- 9 PEEK(#26B) reporte la valeur de PAPER dans la ligne service. POKE#BB81, à faire suivre de :
- = PEEK(#26C) reporte la valeur de INK dans la ligne service.
- £ POKE#20C,#FF force mode majuscules.
- / POKE#20C,#7F force mode minuscules.
- [ ?HEX\$(PEEK(# courant et pénible à taper !
- ] ?HEX\$(DEEK(# idem.

# **6 – COMMANDES PRÉDÉFINIES :**

Voici les nouvelles commandes prédéfinies proposées en standard et dans le fichier Sedoric3N.key. Certaines d'entre elles permettent d'accéder pour la première fois aux commandes Sedoric sans numéro de code. Accès avec les touches FUNCT + SHIFT + la touche indiquée :

- 1 CALL#
- 2 TEXT
- 3 FORI=1TO
- 4 LEFT\$(
- 5 MID\$( 6 RIGHT\$(
- 7 STR\$(
- 8 UNPROT
- 9 ê
	- USING
- = VIEWHIRES
- £ VUSER
- / WIDTH
- [ WINDOW
- !RESTORE

L'ancien jeu de commandes prédéfinies, redéfinissables et le clavier de la version 1.006 sont proposés dans le fichier Sedoric1.key. Notez que Sedoric1.key reflète la bogue de la routine "Prendre un caractère au clavier". Si malgré tout, vous tenez à l'utiliser, alors ajoutez Sedoric1.key à la commande INIST de votre disquette de boot. La commande KEYSAVE sauve maintenant aussi les commandes prédéfinies dans un fichier qui peut être édité.

# **7 – UTILITAIRE BDDISK :**

Très bon éditeur de disquette double face fonctionnant sous Sedoric. Certaines fonctions ne sont pas accessibles, d'autres répondent mal (par exemple le déplacement du curseur lors des modifications de secteurs, mais cela reste utilisable 'en faisant attention'). Malgré tout, BDDISK reste un utilitaire de choix.

a) Charger le programme BDDIDK<return>

b) Un menu s'affiche : Taper les deux caractères correspondants à la fonction souhaitée.

c) Pour sortir d'une fonction : La touche <ESC> permet de retourner au menu. Il faut rebooter pour sortir de BDDIDK.

# **8 – UTILITAIRE MONAC1 :**

Moniteur d'André Chénière, paru dans le "Manuel de Référence, II". Adapté pour Sedoric par Dennis Henninot. Ecrit en Langage Machine, il est situé de #AC00 à B44C, mais est auto-relogeable selon les besoins (une propriété unique, qui associée à sa compacité en fait un outil de premier plan). Toutes les adresses doivent être entrées en hexadécimal. En voici les commandes :

<RETURN> Retour au Ready du BASIC.

- ! Retour au \* du Moniteur.
- I Bascule ON/OFF de l'imprimante.
- Lxxxx Désassemble à partir de l'adresse xxxx, <espace> pour suite et <RETURN> pour terminer.

0 HEX\$(

Dxxxx Dumpe à partir de l'adresse xxxx.

- Gxxxx Exécute le code à partir de l'adresse xxxx.
- Mdddd-ffff>nnnn Déplace un bloc mémoire compris entre l'adresse de début dddd et l'adresse de fin ffff vers l'adresse de nouveau début nnnn.
- Rdddd-ffff Reloge les adresses du bloc déplacé, à n'utiliser que sur les zones de code et pas sur les zones de données.
- Xnnnn Auto-déplacement du moniteur. La nouvelle adresse nnnn doit être en début de page (par exemple 5000).
- Hxxxx Insertion de code hexadécimal à partir de l'adresse xxxx.
- Axxxx Assemble à partir de l'adresse xxxx.

# **9) UTILITAIRE NIBBLE :**

### **a) Mode Secteur :**

- Flèches pour se déplacer dans le secteur.
- <ESC> Bascule minuscules/majuscules.
- CTRL/R (Read) lecture du secteur indiqué.
- CTRL/W (Write) écriture du secteur indiqué.
- CTRL/A Bascule Ascii/hexadécimal.
- CTRL/Z Secteur suivant (sans lecture).
- CTRL/X Secteur précédent (idem). Commande basée sur 17 secteurs/piste.
- CTRL/S Pour modifier le numéro de Secteur.
- CTRL/T Pour modifier le numéro de piste.
- CTRL/D Pour changer de lecteur (Drive).
- CTRL/P Passage en mode Piste.
- CTRL/Y Impression du secteur.
- CTRL/U Configuration de l'imprimante (sortie  $par < ESC$ ).

# **b) Mode Piste :**

Les champs sont repérables comme suit : En blanc le champ identification, en vert celui des données et en jaune le reste.

- Flèches pour se déplacer dans la piste.
- <ESC> Bascule minuscules/majuscules.
- CTRL/R (Read) lecture de la piste indiquée.
- CTRL/F Lecture du Format seulement.
- CTRL/A Bascule Ascii/hexadécimal.
- CTRL/Z Piste suivante (sans lecture).
- CTRL/X Piste précédente (idem).
- CTRL/G Déplacement par page de 128 octets.
- CTRL/T Pour modifier le numéro de piste (Track).
- CTRL/D Pour modifier le lecteur (Drive).
- CTRL/S Passage en mode Secteur.
- CTRL/C Passage en mode Copie de piste.
- CTRL/Y Impression de la piste.

# **c) Mode Copie :**

Pour écrire les pistes. Il est encore possible de modifier le format mais pas les données.

- Flèches pour se déplacer dans la piste.
- CTRL/G Déplacement par page de 128 octets.
- <ESC> Bascule minuscules/majuscules.
- CTRL/A Bascule Ascii/hexadécimal.
- CTRL/V Insertion/duplication d'un octet.
- CTRL/B Suppression d'un octet.
- CTRL/P Passage en mode Piste avec lecture.
- CTRL/W (Write) écriture de la piste : Format et données si la piste a été lue par CTRL/ R mais format seul si elle a été lue par CTRL/F. Vérification et retour au mode piste.
- CTRL/D Pour modifier le lecteur (Drive).
- CTRL/Y Impression de la piste.

#### **10) DEUX PATCHES POUR SEDORIC V3.006 a) Patch.001**

Le fichier Patch.001 est un fichier mergé formé des 3 fichiers suivants :

P1 (début #F16D, fin # F171, checksum #03EB)

P2 (début #E6E5, fin # E70A, checksum #1377)

P3 (début #CF78, fin #CF7C, checksum #0190)

Ajoutez le nom de ce fichier (PATCH.001) à la liste des commandes initiales (INIST) de votre disquette de boot, afin qu'il soit automatiquement chargé au démarrage.

Seule la RAM overlay sera modifiée et non votre disquette Master Sedoric V3.0.

Attention, l'utilisation de Sedoric devient beaucoup plus souple, mais en contrepartie, la possibilité de taper <ESC> a disparu. En effet, sauf si votre disquette Master Sedoric V3.0 n'est pas présente dans le lecteur système, Sedoric se débrouille tout seul, sans afficher le fameux message 'Insert System sdisk' et donc aussi sans offrir la possibilité d'utiliser la touché <ESC>.

#### **b) Patch.002**

Le fichier Patch.002 est un fichier mergé formé des 2 fichiers suivants :

P1 (from #D83A to #D83C, checksum #0128)

P2 (from #EA1E to #EA2F, checksum #054C)

Ajoutez le nom de ce fichier (PATCH.002) à la liste des commandes initiales (INIST) de votre disquette de boot, afin qu'il soit automatiquement chargé au démarrage.

Seule la RAM overlay sera modifiée et non votre disquette Master Sedoric V3.0.

Sedoric sait maintenant gérer correctement le bit 5 du port B du VIA 6522, c'est à dire la fameuse patte PB5 non connectée… Avis aux bricoleurs.

NB. Euphoric offre la possibilité d'utiliser PB5 pour gérer une ROM de 32 kilo octets (au lieu de 16). Mais l'utilisation du Patch.002 est alors nécessaire.